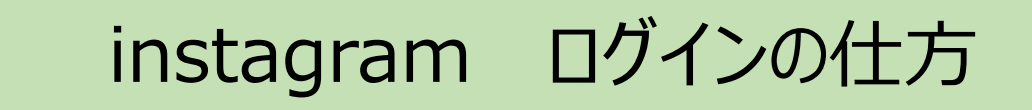

## インスタグラムのアプリを開くまたはWebでインスタグラムにアクセス

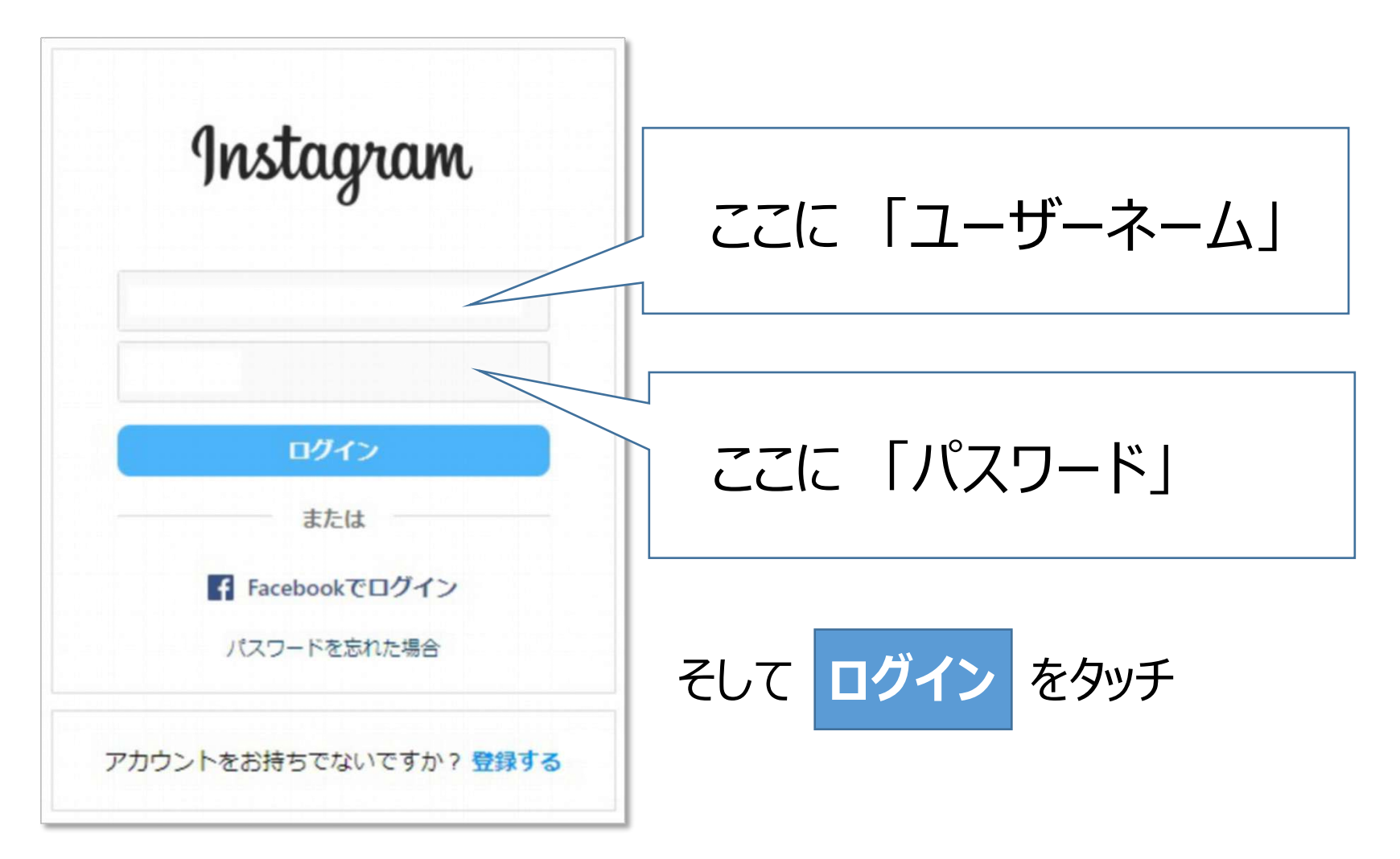

instagram ログアウトの仕方 (スマホ・タブレット版)

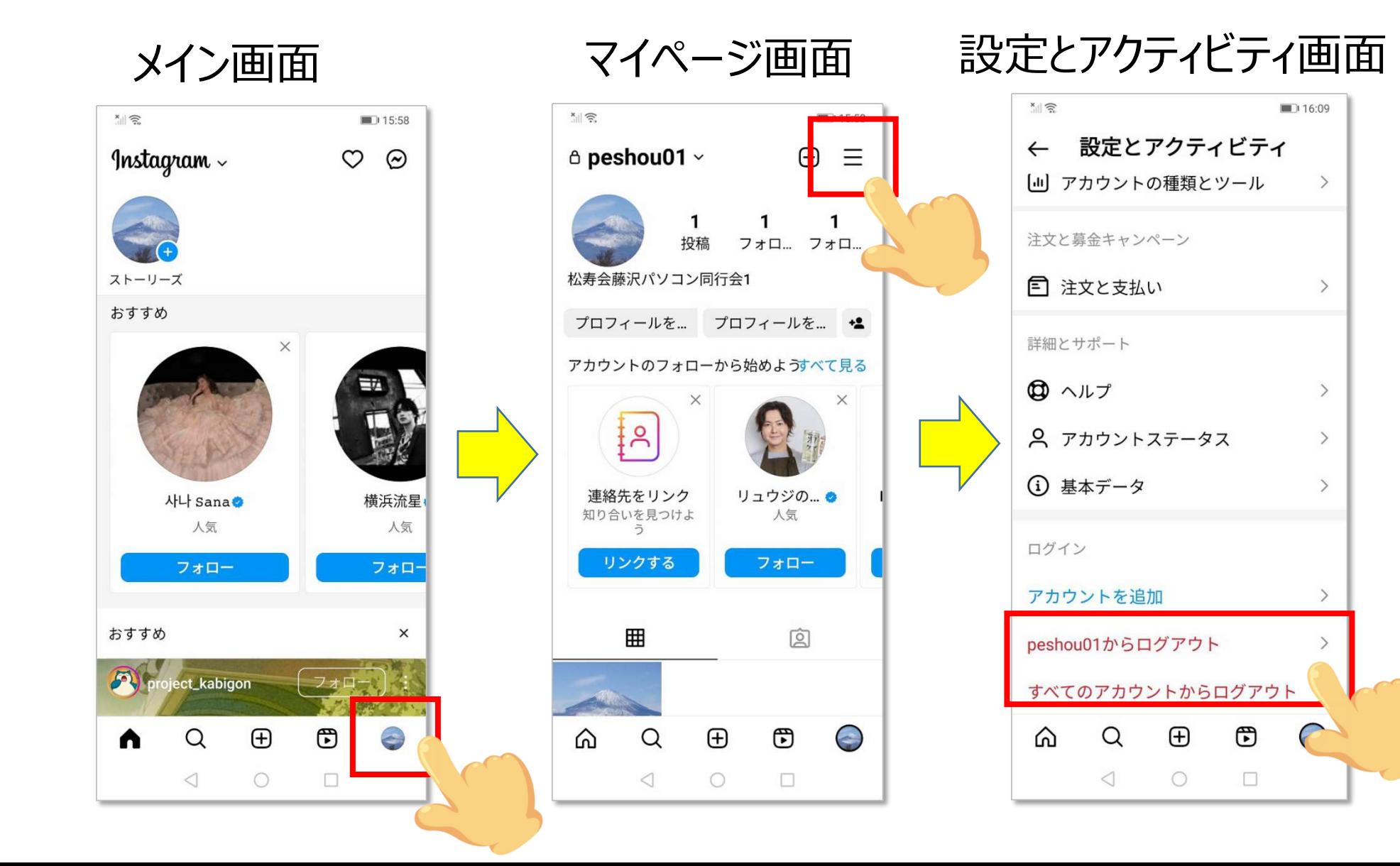

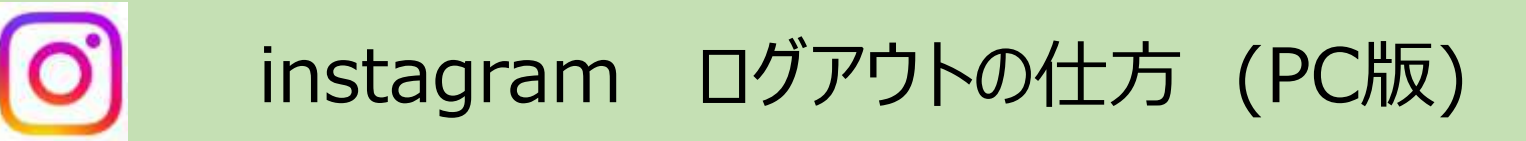

メイン画面

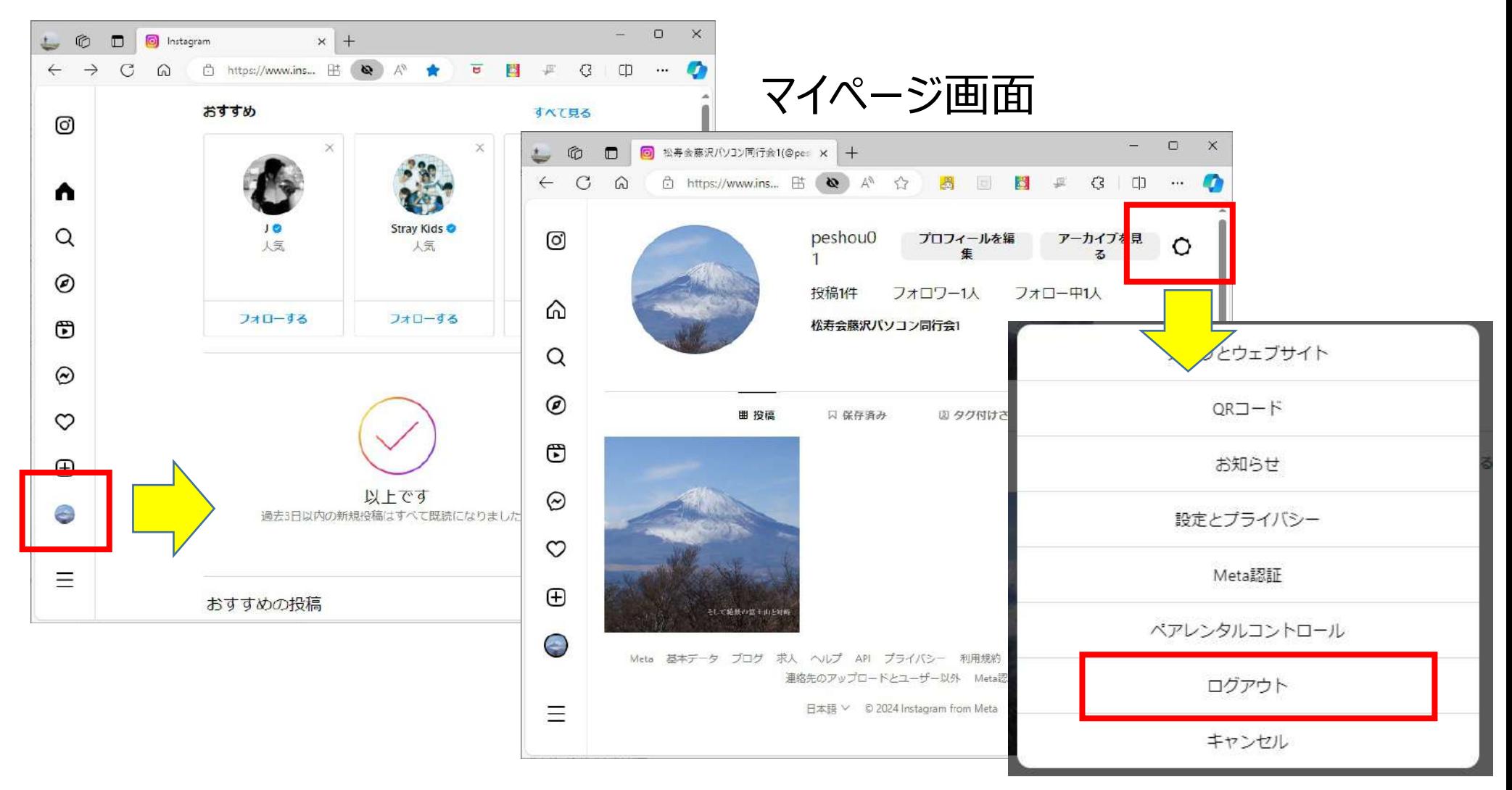

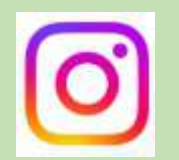

## instagram メイン画面の見方

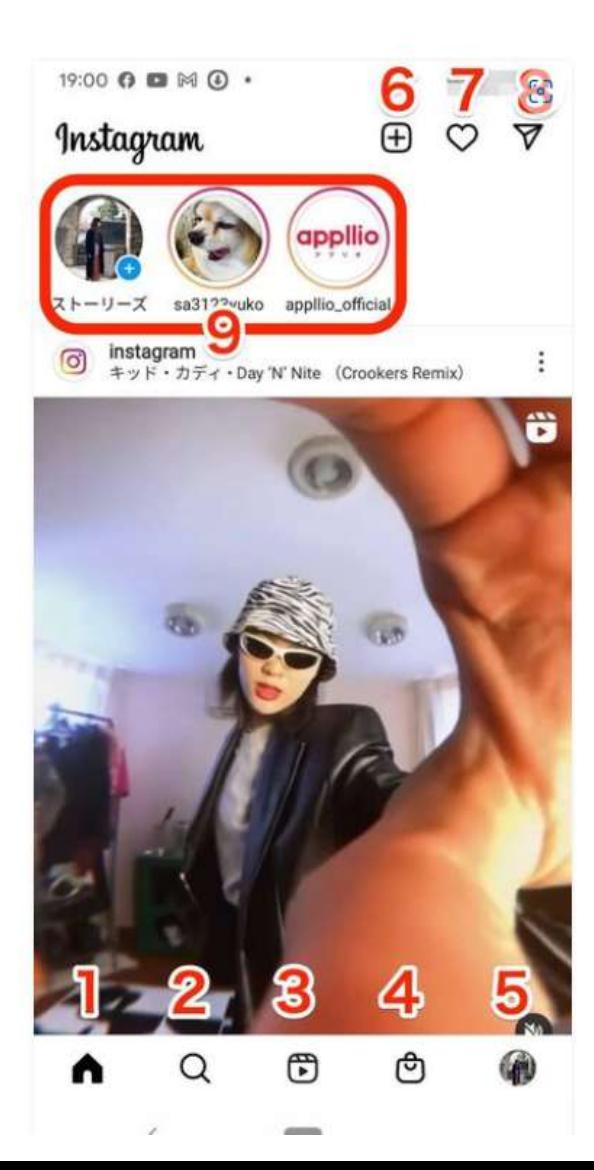

- フィード (タイムライン):自分およびフォローしているユーザー・ハッシュ タグの投稿がタイムラインで流れる
- 発見タブ:世界中のユーザーや、投稿、ハッシュタグなどを検索・発見できる
- リールタブ:リール動画だけを閲覧できる
- ショップタブ:ブランド (ショップ) アカウントの気になる商品を閲覧した り、購入したりできる
- プロフィール:自分のプロフィールと投稿の表示。プロフィールの変更や詳細 設定はここでおこなう
- 投稿の追加(作成):フィード、ストーリー、リールの作成とライブ配信の開 始ができる
- アクティビティ:自分の投稿へのいいねやコメント、フォローされた場合など の通知はここ
- ダイレクト (DM) : インスタ内でおこなえるチャット。投稿の共有やビデオ· 音声通話も可能
- ストーリーズトレイ:フォロー中アカウントのストーリーが並ぶ。タップで再 生、左スライドでスキップ

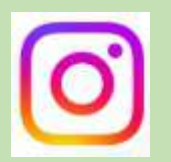

# instagram お気に入りの写真・動画には「いいね」

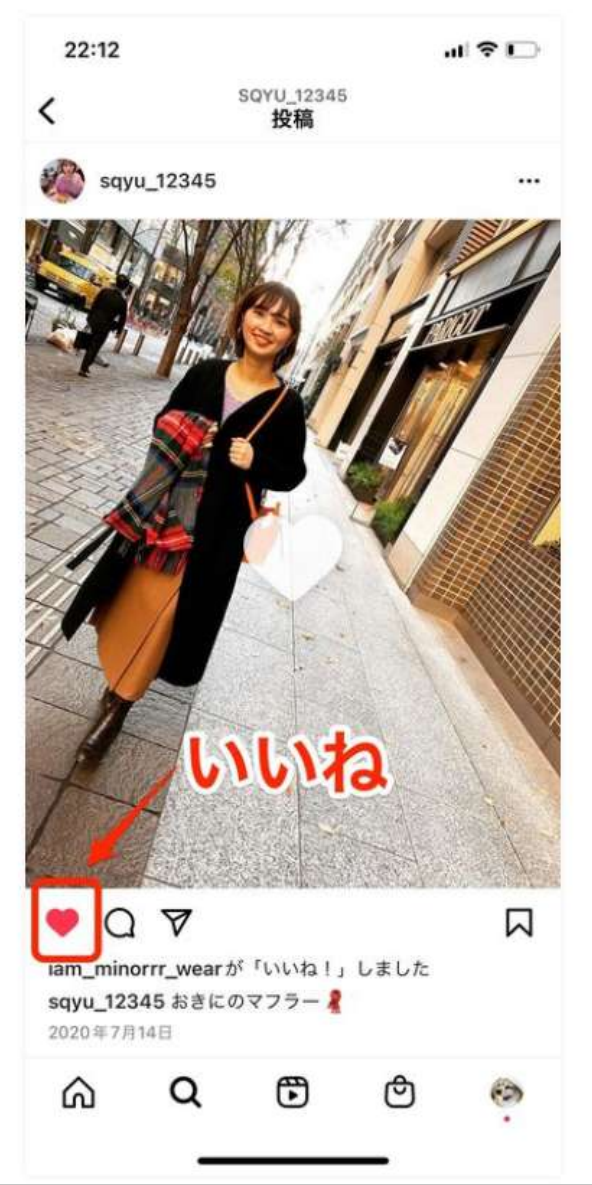

## 「いいね」を付けると、相手の投稿者には 自分のアカウントが伝わる。

# instagram お気に入りの写真・動画に「コメント」を

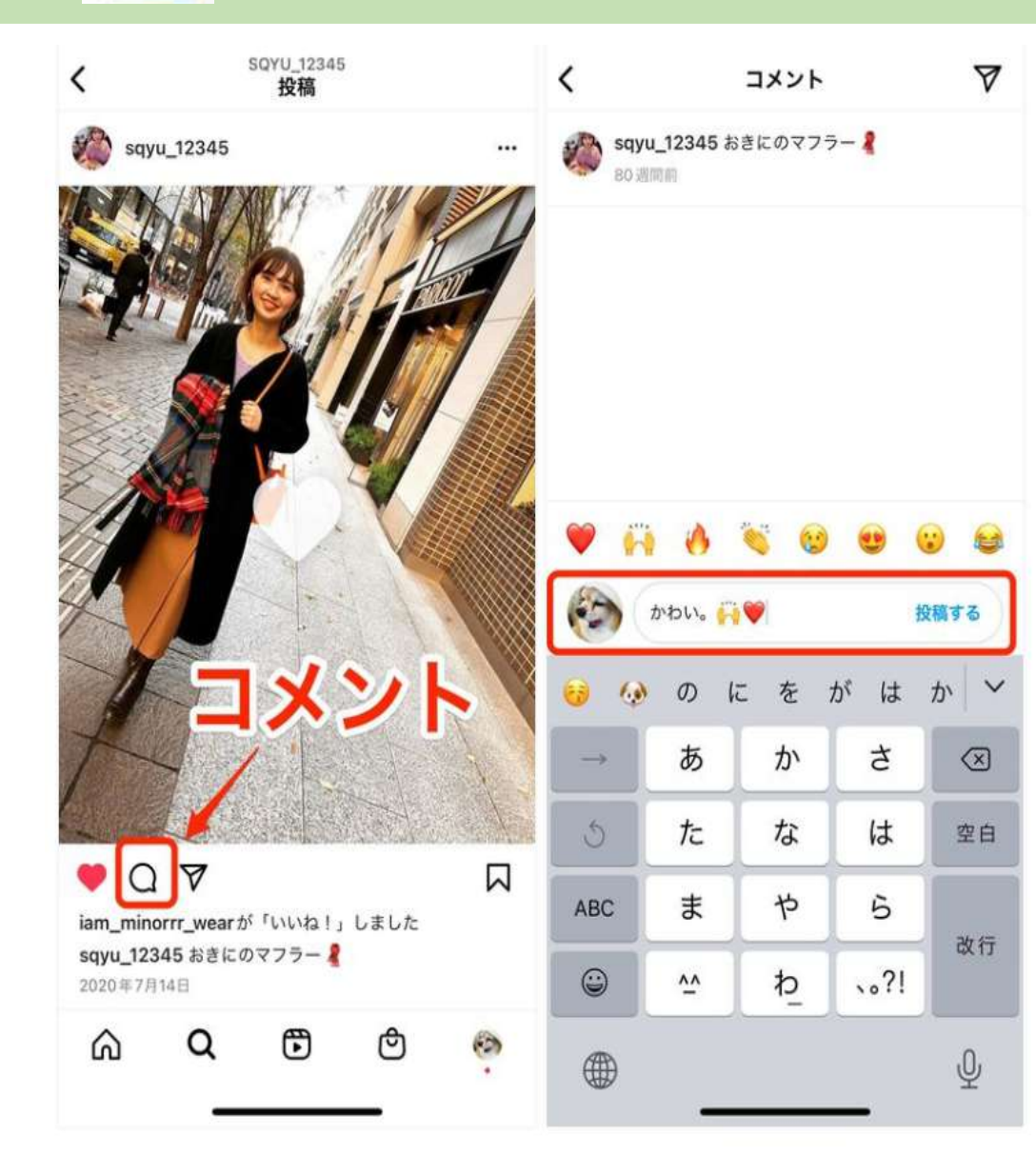

「コメント」は蓄積していく

#### 誹謗中傷コメントはやめよう 相手にはコメント削除機能あり

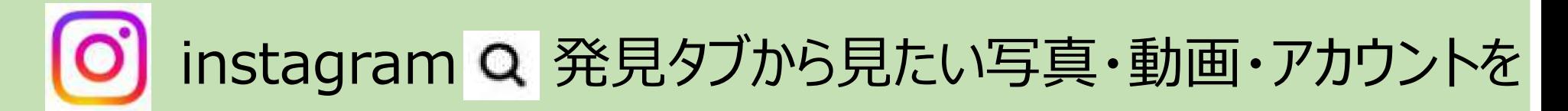

「# ●●」で検索すると同類の物が表示される。 見たページは、あなたの興味分野と保存される

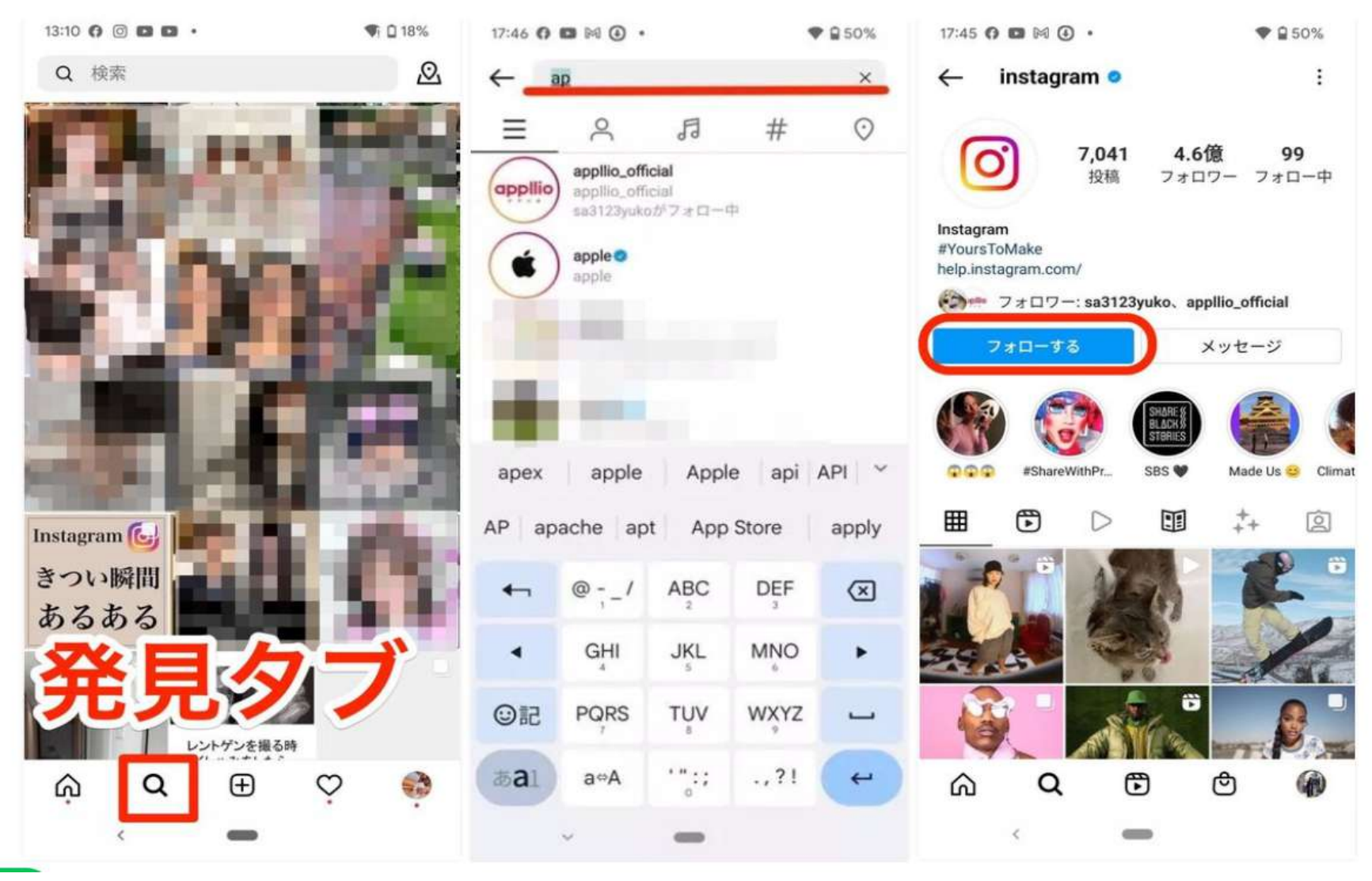